#### Application à l'analyse logicielle

n° 1

Serge LEFRANC

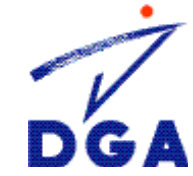

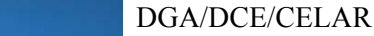

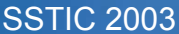

## **Introduction**

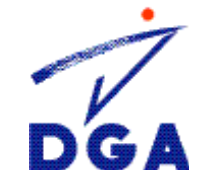

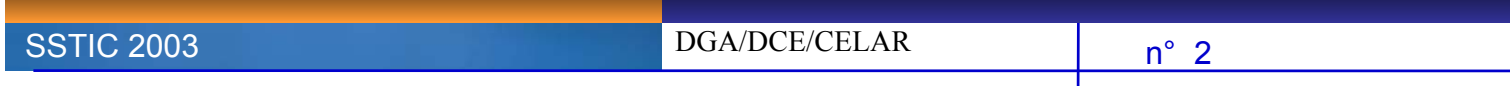

### **Introduction** 1/2

**SSTIC 2003** 

La rétroconception peut se définir comme l'action d'extraire une connaissance ou un savoir d'une réalisation.

- $\rightarrow$  Bien que son application à l'informatique soit récente, cela fait longtemps qu'elle est utilisée dans des domaines industriels comme l'électronique ou l'automobile (« analyse de la concurrence »…).
- ÎElle permet l'accession à un savoir ou à une technologie à moindre frais…
- → … C'est donc le monde du logiciel commercial qui a le plus été touché par ce phénomène, ceci explique la forte présence de rétroconcepteur dans le monde **Windows**
- $\rightarrow$  Une évolution commence à se faire sentir car des compétences ont été acquises dans le monde du logiciel libre afin d'identifier les mécanismes de fonctionnement et de propagation des différents vers qui ont touchés cette communauté.MINISTÈRE DE LA DÉFENSI

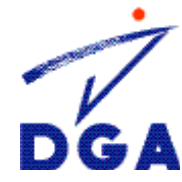

### **Introduction 2/2**

- **→** Le but de cette présentation est de faire un **tour d'horizon** de la rétroconception.
- $\rightarrow$  Cet exposé va donc tenter de montrer, après avoir rappelé brièvement le contexte juridique, que les objectifs de la rétroconception sont nombreux et dépendent des acteurs qui vont la réaliser.
- Nous verrons également qu'il est difficile de définir une méthodologie car le spectre des objectifs est trop large (du plus simple au plus compliqué…).
- $\rightarrow$  Ceci nous conduiras à présenter quelques schémas de protections et les méthodes de contournement associées.
- $\rightarrow$  Pour finir nous illustrerons notre propos avec un exemple simple.

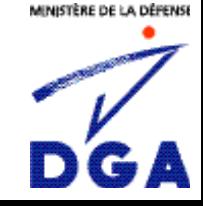

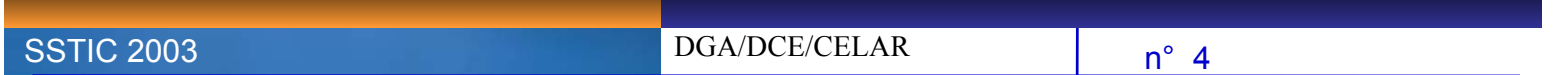

### **Plan de l'exposé**

- $\delta$  **Introduction**
- I **Aspect juridique**
- I **Les objectifs de la rétroconception**
- I **Méthodologie**
- **δ** Les outils
- I **Quelques protections**
- I **Les mesures de contournements associées**
- I **Exemple**
- **8** Conclusion

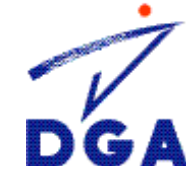

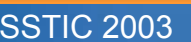

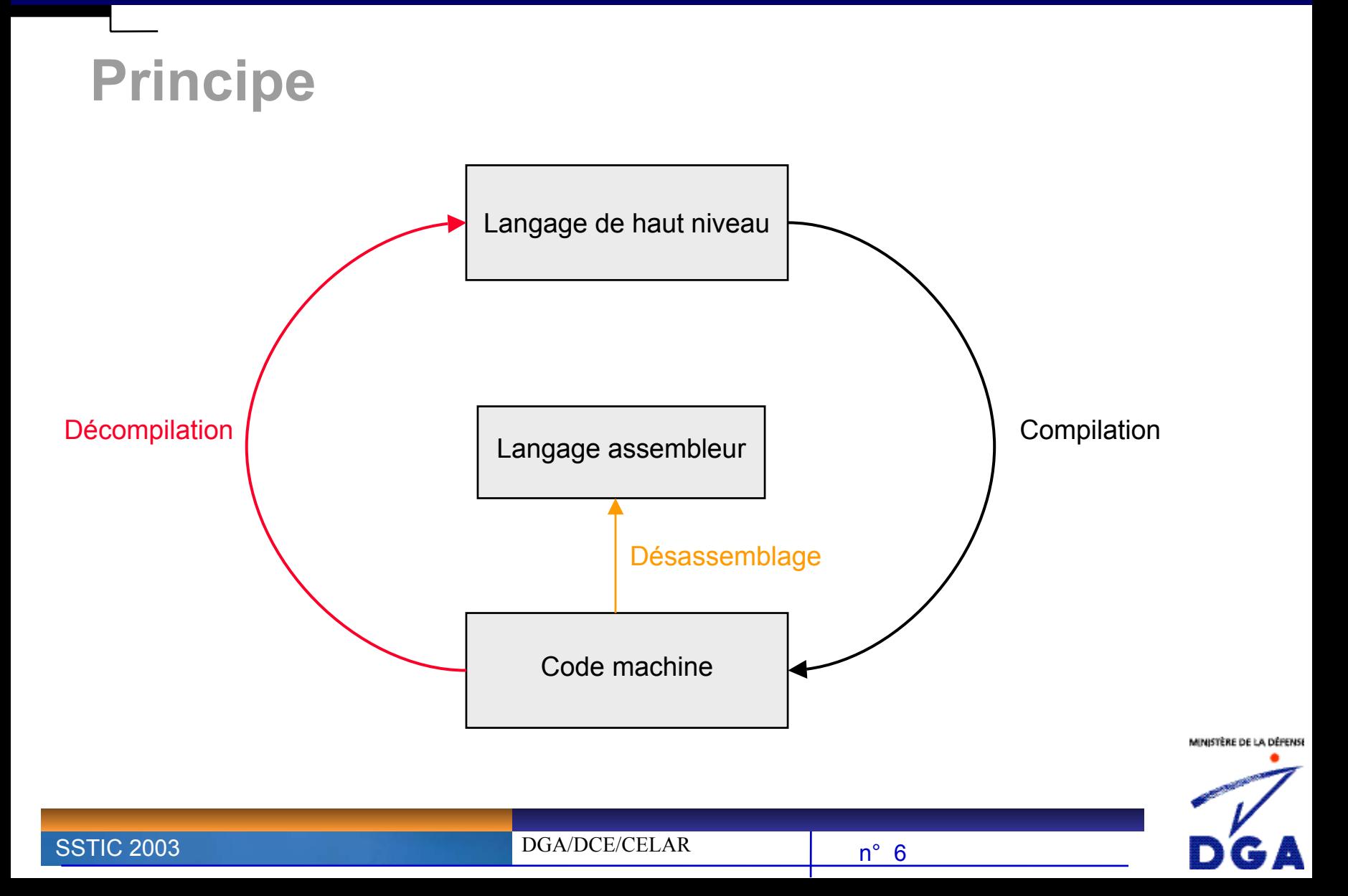

## **Aspects juridiques**

**basé sur le cours de Me Gérard Haas:« L'univers numérique et le droit » ENSTA 2001**

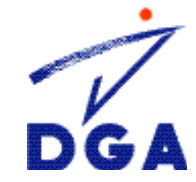

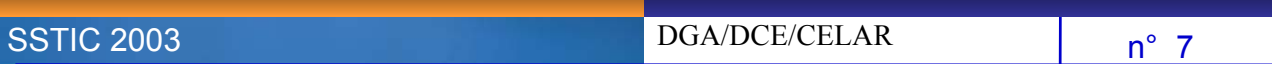

## **Aspects juridiques (cours de Me Gérard Haas) 1/4**

#### I **Droit de décompilation 1/3**

**SSTIC 2003** 

- **→ «** *L'utilisateur régulier d'un logiciel peut, sans autorisation de l'auteur, procéder à la reproduction et à la traduction de la forme de son code, <sup>c</sup>'est à dire sa « décompilation », lorsque ces opérations sont indispensables pour obtenir les informations nécessaires à l'interopérabilité de ce logiciel avec d'autres logiciels »* (CPI art L.122-6-1-IV*).*
- $\rightarrow$  La notion de décompilation a été introduite par la directive européenne du 14 mai 1991.
- **→ L'objectif** clairement affirmé du législateur est de permettre l'interopérabilité des logiciels, définie par la directive comme la *« capacité des programmes d'ordinateurs d'échanger des données et d'utiliser des données qui ont été échangées ».*

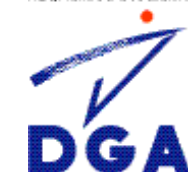

## **Aspects juridiques (cours de Me Gérard Haas) 2/4**

#### I **Droit de décompilation 2/3**

**SÉFENSE** 

- Le droit de décompiler demeure cependant enfermé dans des conditions très strictes:
	- Il doit s'agir d'un **logiciel créé de façon indépendante** et qui donc n'est pas déjà conçu pour être compatible avec d'autres logiciels.
	- Seuls sont **habilités à procéder** à des actes de **décompilation** les licenciés ou utilisateurs réguliers du logiciel ou les tiers agissant pour leur compte.
	- Les **informations** nécessaires à l'interopérabilité ne sont pas déjà facilement et rapidement **accessibles**.
	- Les **actes de décompilation** sont **limités** aux parties du logiciel d'origine nécessaires à l'interopérabilité.

Il convient d'être réservé sur la portée pratique de cette dernière limitation. En effet il est impossible de savoir la plupart du temps où se trouvent les interfaces dans un programme… La preuve d'un abus s'annonce délicate, sauf si le concepteur a donné des indications suffisantes.

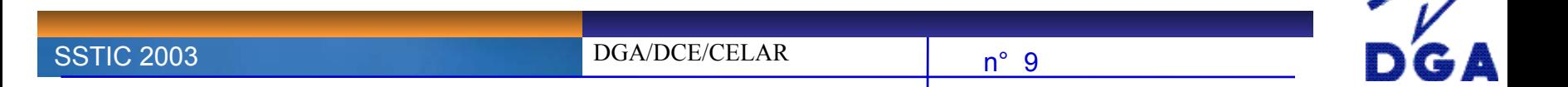

## **Aspects juridiques (cours de Me Gérard Haas) 3/4**

#### I **Droit de décompilation** 3/3

- $\rightarrow$  De plus, les dispositions permettant la décompilation n'autorisent pas pour autant que les **informations obtenues**:
	- Soient utilisées à des fins autres que l'interopérabilité des logiciels avec d'autres logiciels.
	- Soient communiquées à des tiers sauf si cela est nécessaire pour permettre l'interopérabilité avec le logiciel crée de façon indépendante.
	- Soient utilisés pour la mise au point, la production ou la commercialisation d'un logiciel dont l'expression est fondamentalement similaire ou pour tout autre acte portant atteinte au droit d'auteur.

n° 10

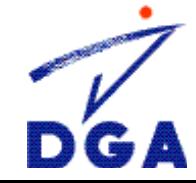

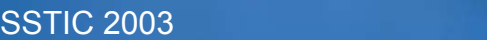

### **Aspects juridiques (cours de Me Gérard Haas) 4/4**

#### I **Droit d'analyse**

- **→ «** *L'utilisateur régulier d'un logiciel se voit reconnaître expressément le droit***,** *sans avoir à demander l'autorisation à l'auteur, d'observer, étudier ou tester le fonctionnement de ce logiciel afin de déterminer les idées et principes qui sont à la base de n'importe quel élément du programme, lorsqu'il effectue des opérations de chargement, d'affichage, de passage d'informations, de transmission ou de stockage du programme »* (CPI art. L.122-6-1-111).
- $\rightarrow$  Le droit d'analyse ne peut être exercé que dans le cadre de l'utilisation normale du logiciel.
- A la différence du droit de décompilation, le droit d'analyse est réservé à **l'utilisateur** du logiciel, qui ne peut autoriser un tiers à l'exercer à sa place.

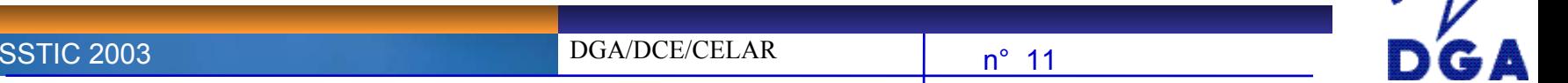

## **Objectifs de la rétroconception**

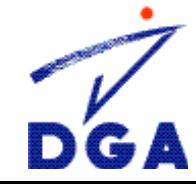

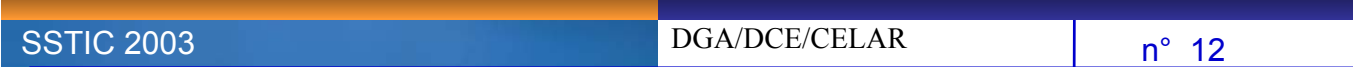

## **Objectifs de la rétroconception** 1/3

#### $\delta$  **IIs sont nombreux...**

- $\rightarrow$  Interopérabilité.
- $\rightarrow$  Vérification de la présence de fonctions cachées.
- $\rightarrow$  Piratage logiciel.
- $\rightarrow$  Espionnage industriel.
- $\rightarrow$  …

#### I **… Mais vont dépendre des acteurs qui la réalise**

- $\rightarrow$  Une entreprise.
- $\rightarrow$  Un particulier.
- $\rightarrow$  Un groupe de pirates.
- $\rightarrow$  Une organisation criminelle.

 $\rightarrow$ 

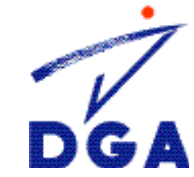

## **Objectifs de la rétroconception** 2/3

#### *S* Une entreprise

- Permettre l'interopérabilité entre plusieurs logiciels différents.
- → Vérifier l'absence de vulnérabilités dans un produit.
- $\rightarrow$  Accéder aux technologies mises au point par des concurrents...

#### **δ**) Un particulier

- → Enlever les mécanismes de protection lui interdisant l'utilisation de ce logiciel sans s'être acquitté des droits de licence.
- $\rightarrow$  Modifier certaines fonctions pour un usage particulier.

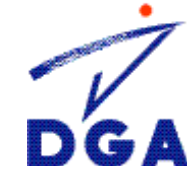

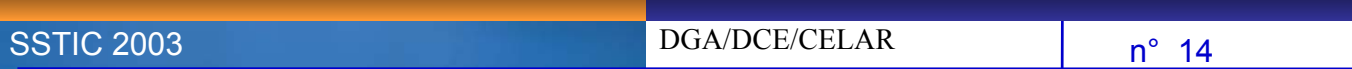

## **Objectifs de la rétroconception** 3/3

#### *S* Une organisation criminelle

- Permettre l'utilisation du logiciel sans l'avoir acquis et de distribuer à grande échelle, et de façon payante, la version piratée du logiciel.
- $\rightarrow$  A des fins idéologiques ou terroristes.

#### I **Un groupe de pirates**

- $\rightarrow$  Enlever les protections logicielles d'un produit et le distribuer.
- Découvrir des vulnérabilités pour les exploiter et les distribuer.

Contrairement à l'organisation criminelle, le groupe de pirate ne travaille que pour la renommée. Son profit n'est pas financier.

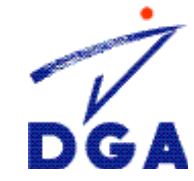

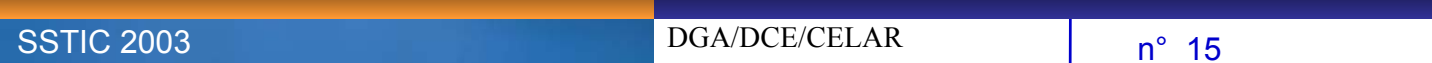

## **Méthodologie**

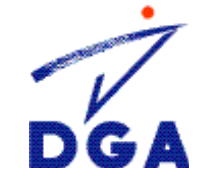

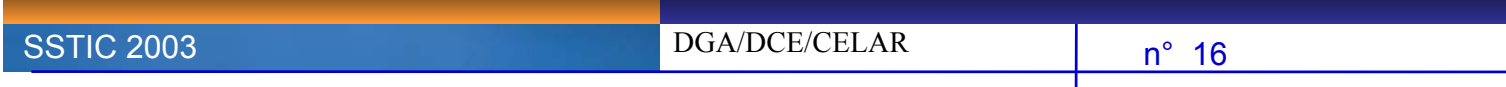

## **Méthodologie**

#### I **Il n'existe pas réellement de méthodologie!**

- $\rightarrow$  Sinon il existerait des logiciels tout faits « clé en main »...
- $\rightarrow$  Le panel des objectifs visées étant très large, les divers acteurs ne cherchent pas forcément la même chose. Cela a un impact sur la façon dont il faut travailler.
- $\rightarrow$  Il existe un spectre large de difficulté:
	- Du plus simple… : on sait ce que l'on cherche (enlever une fenêtre pop-up).
	- … Au plus dur : on ne sait pas ce que l'on cherche (vérifier l'absence de porte

cachées, identifier un mécanisme de sécurité non documenté…).

n° 17

#### I **Il est cependant possible d'isoler un semblant de méthode…**

- Il existe des logiciels particuliers qui vont nous permettre d'accéder à l'information recherchée.
	- Un désassembleur.
	- Un debugger.

**SSTIC 2003** 

– Des logiciels de surveillance système.

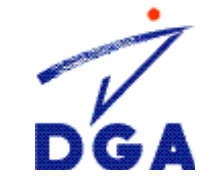

### **Les outils**

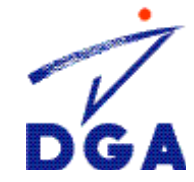

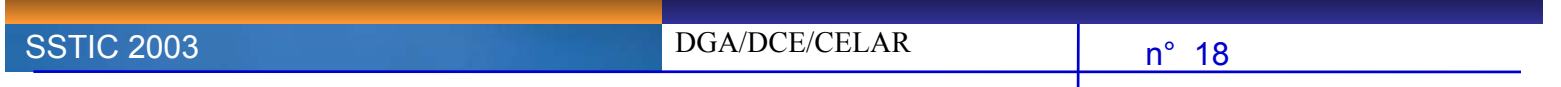

### Les outils 1/5

 $\partial$  Il existe deux catégories principales:

- $\rightarrow$  Les outils de rétroconception proprement dit.
- $\rightarrow$  Les outils de surveillance système.

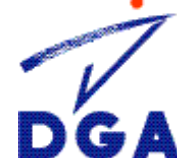

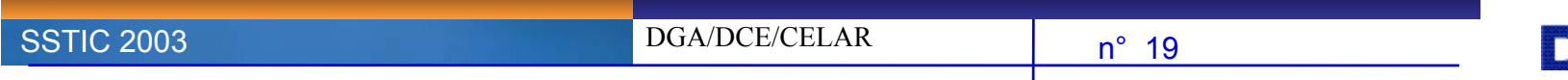

### **Les outils 2/5**

#### I **Les outils de rétroconception**

- $\rightarrow$  Ils permettent d'avoir une vision du fonctionnement du programme.
- $\rightarrow$  Il devient alors possible d'étudier les processus internes du logiciel, de comprendre ses faiblesses.
- Il en existe deux catégories:
	- Les **désassembleurs**.
	- Les **débuggeurs**.

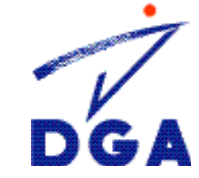

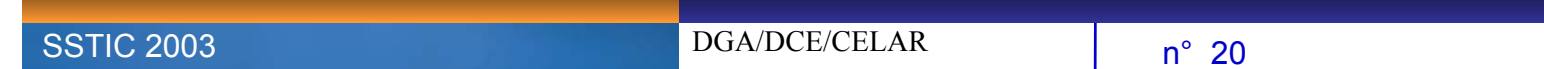

### **Les outils** 3/5

#### I **Les outils de rétroconception : les désassembleurs**

Is permettent d'étudier de façon statique ce que réalise le programme en traduisant l'exécutable en suite d'instructions assembleur (IDA Pro, W32DASM…).

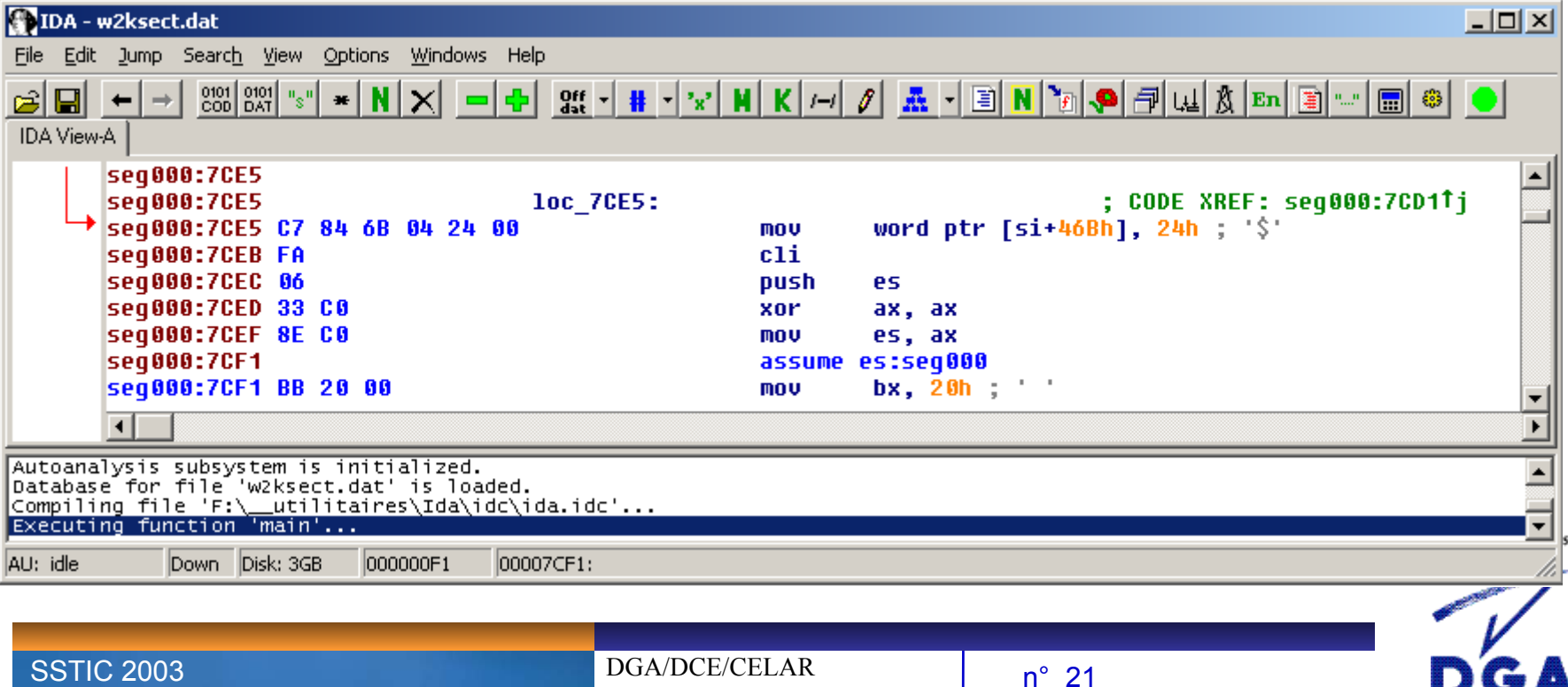

### **Les outils 4/5**

#### I **Les outils de rétroconception : les débuggeurs**

- $\rightarrow$  Ils permettent d'analyser ce que fait le programme au moment de son exécution.
- Le débuggeur est capable de tracer l'exécution du programme pas à pas, de connaître la valeur des registres, de placer des points d'arrêts à certains endroits ou en fonction de certaines conditions (breakpoint: pause dans l'exécution de l'application).
- I existe deux types de débuggeur sous Windows: les débuggeurs de niveau **applicati**f ou ceux de niveau **système**.
- Les débuggeurs de niveau applicatif résident entre l'OS et le programme et que ceux de niveau système résident entre le processeur et l'OS (ces derniers sont plus puissants car ils peuvent débugger au niveau noyau).

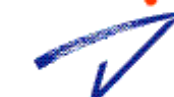

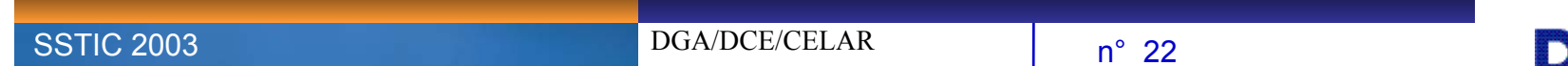

### **Les outils** 5/5

#### I **Les outils de surveillance système**

- $\rightarrow$  Ils vont nous permettre de connaître les interactions du programme avec son environnement de fonctionnement.
- **→** Deux outils sont particulièrement utiles: **FileMon** et **RegMon** de la société SysInternals.
- Î**FileMon** permet de surveiller l'activité du système de fichiers en temps réel.
- **RegMon** permet de connaître quel processus est en train d'accéder à la base des registres et ce qui y est fait.
- $\rightarrow$  Il est également possible, dans certains cas, d'utiliser un sniffer afin de surveiller le trafic réseau généré par une application…

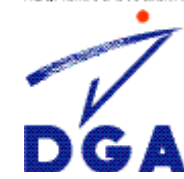

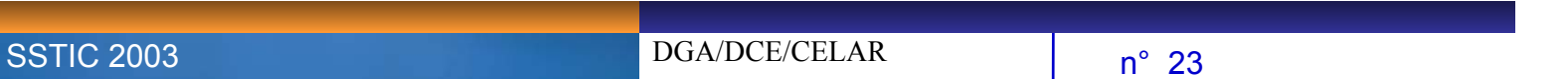

### **Les protections et les mesures de contournement associées**

MINISTÈRE DE LA DÉFENSE

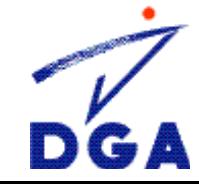

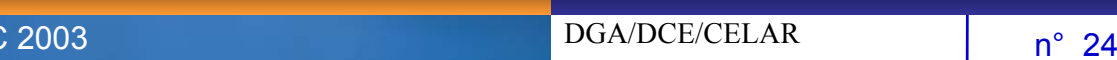

**SSTIC** 

## **Les protections et les mesures de contournement associées**

**Quelques protections**

MINISTÈRE DE LA DÉFENS

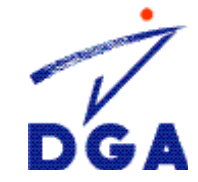

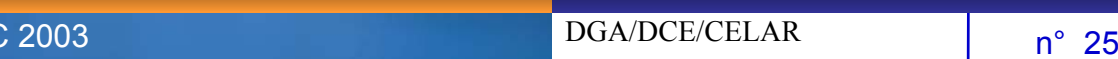

**SSTIC** 

## **Quelques protections** 1/7

- A l'origine faite pour protéger le logiciel de la copie ou de l'utilisation nonlicencié, la plupart des mesures de protections ont rapidement été contournées par l'utilisation de la rétroconception.
- $\rightarrow$  Il est donc apparu nécessaire de les faire évoluer en leur incorporant des mécanismes anti-rétroconception…

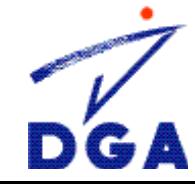

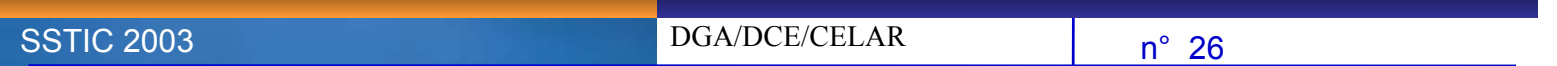

## **Quelques protections anti-copie 2/7**

#### **I** Les tokens logiciels

C'est une des méthodes les plus utilisées de protection logicielle. Ils peuvent prendre différentes formes.

- $\rightarrow$  Clé d'enregistrement.
- $\rightarrow$ Serial multiple.
- $\rightarrow$ Serial/Nom.
- $\rightarrow$  Fichier de clé.

#### I **Les tokens matériels**

Étant donné le caractère volatile de l'information numérique et la facilité de sa reproduction, les tokens matériels ont été inventés pour pallier ces problèmes en misant sur le fait qu'une « clé » physique est plus difficile à dupliquer…

n° 27

DGA/DCE/CELAR

- ÎDisquette clé.
- $\rightarrow$ Dongle.

**SSTIC 2003** 

ÎCarte à puce.

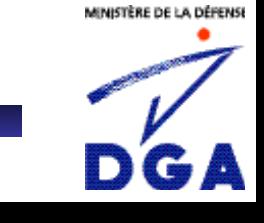

### **Quelques protections anti-copie 3/7**

#### I **Les NAGs screen**

• Fenêtres « pop-up » qui annoncent à l'utilisateur qu'il peut utiliser le programme mais qu'il n'en possède pas la licence.

#### I **Les limites**

**SSTIC 2003** 

 $\rightarrow$  Limites dans l'utilisation du logiciel: sur le nombre de fois ou le programme peut être utilisé, sur la durée d'utilisation… Le programme ne pourra plus se lancer une fois la limite atteinte.

#### I **Les cripplewares**

→ Limitations dans les fonctionnalités auxquelles l'utilisateur a accès. Elles sont débloquées lorsqu'il a acquis la licence d'utilisation du logiciel.

n° 28

DGA/DCE/CELAR

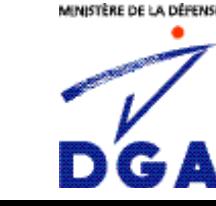

## **Quelques protections anti-retro 4/7**

#### **δ** Le chiffrement de code

- → C'est la façon la plus simple de protéger le code ASM d'un programme.
- $\rightarrow$  Le même type de technique est utilisée par les virus chiffrés.

```
mov EAX, count
 mov EBX, address
 mov ECX, offset
LOOP:xor [ECX], EBX
 DEC EAXja LOOP
  ; ensuite on trouve le code et les; données chiffrés du programme
```
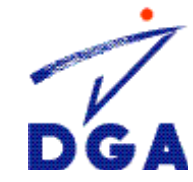

## **Quelques protections anti-retro 5/7**

#### I **Le packing d'exécutable**

A l'origine utilisé pour compresser le programme tout en lui permettant d'être exécutable (décompression en mémoire).

ÎPermet de « brouiller » l'exécutable tout en réduisant sa taille.

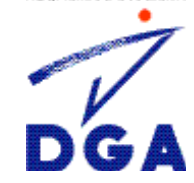

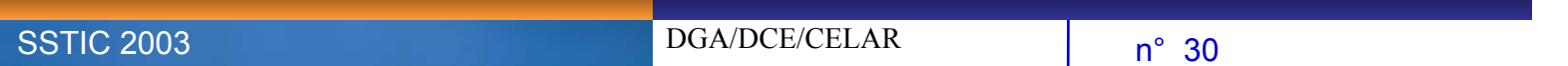

### **Quelques protections anti-retro 6/7**

#### I **Le camouflage de code (obfuscation)**

Permet de rendre le code du logiciel incompréhensible, tout en le laissant fonctionnel.

- $\rightarrow$  Le but est de rendre vaine toute tentative de décompilation en ne permettant pas à un utilisateur de récupérer de l'information pertinente sur le programme de façon rapide.
- $\rightarrow$  Il existe différentes façons de rendre cela possible:
	- **Transformation lexicale**: on remplace le nom des classes et des fonctions par d'autres qui ne veulent rien dire (à priori…).
	- **Transformation de contrôle**: on ajoute des conditions opaques. Par exemple, on change les instructions suivantes : par :

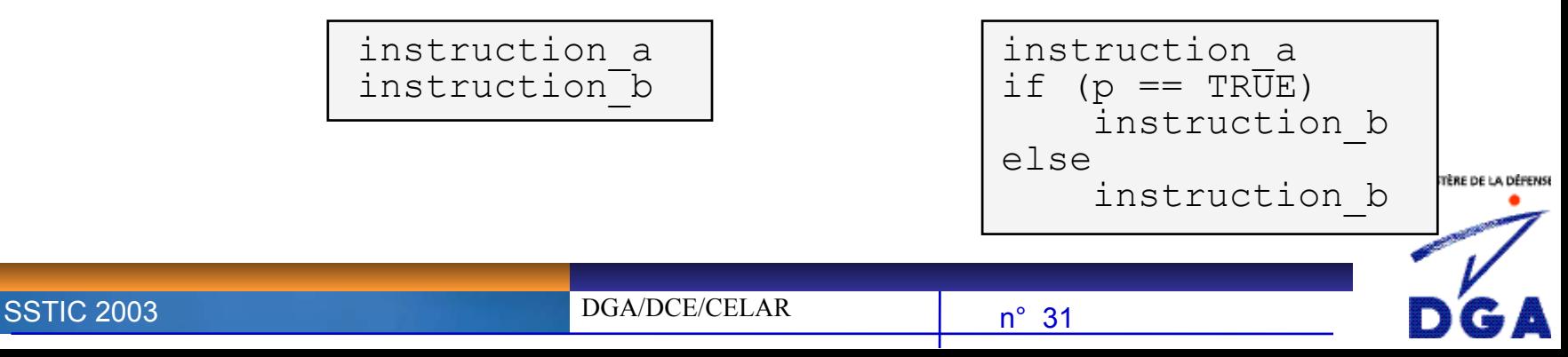

## **Quelques protections anti-retro 7/7**

#### **S** Les fonctions anti-debugging

- Méthodes ayant pour but de rendre l'utilisation du débuggeur plus compliquée (elle n'est jamais impossible…).
- $\rightarrow$  Deux principales méthodes:
	- **Actions préventives**: ce sont des actions qui sont effectuées par le programme afin de ne pas permettre à l'utilisateur de le tracer durant son exécution (masquage des interruptions, vérification de la présence d'un débuggeur…).
	- **Code auto-modifiant**: algorithme de chiffrement/déchiffrement...

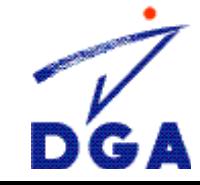

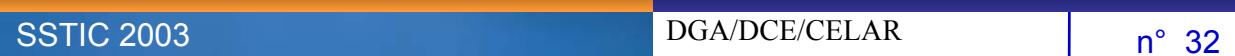

## **Les protections et les mesures de contournement associées**

#### **Les mesures de contournement**

MINISTÈRE DE LA DÉFENS

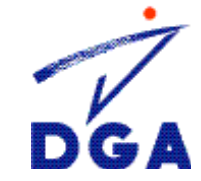

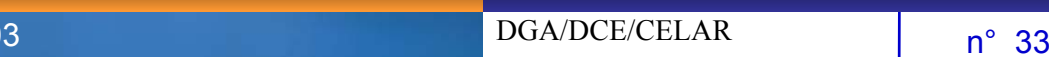

**SSTIC 200** 

### Les mesures de contournement 1/5

#### I **Un exemple simple (énoncé) 1/2**

 $\rightarrow$  Les schémas de protection présentés sont très simples à mettre en échec si ils <sup>n</sup>'incorporent pas des mécanismes de chiffrement/obfuscation car ils font souvent appel au modèle suivant:

```
result = security_check(condition1, condition2)
if (result == TRUE)
 then <autorise et exécute le programme>
else <essaye encore>
```
- $\rightarrow$  La condition1 peut être le numéro de série entré par l'utilisateur et la condition2 le numéro de série qui est valide.
- $\rightarrow$  La fonction security\_check peut aller de la simple comparaison de bits à une requête I/O…

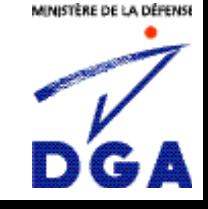

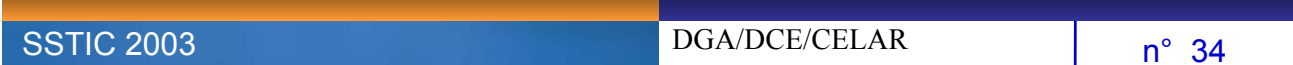

### **Les mesures de contournement 2/5**

#### **In exemple simple (énoncé) 1/2**

**SSTIC 2003** 

 $\rightarrow$  Le bout de code précédent se traduirait en ASM:

```
push condition2
push condition1
call security_check
test EAX, EAX
jnz address1 ; adresse du début du programme
<essaye encore…>
```
DGA/DCE/CELAR

 $\rightarrow$  Le résultat de l'appel à la fonction est stocké dans le registre EAX. L'opération TEST réalise un ET logique. Si le résultat est 0 (FALSE), l'opération de ET logique va positionner le flag Z à 1 dans le registre de flags et le saut ne va pas avoir lieu.

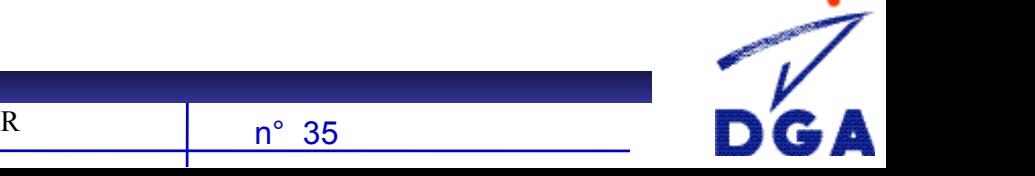

### **Les mesures de contournement 3/5**

#### **8** Utilisation d'un débuggeur

- $\rightarrow$  En positionnant certains points d'arrêt (appel de fonctions de comparaison de chaînes de caractères par exemple), il va par exemple être possible à l'utilisateur:
	- De récupérer le serial (stocké en dur dans le programme: condition2).
	- De modifier l'instruction JNZ en JMP, le saut vers le début du programme aura toujours lieu.
	- $-$  En modifiant l'appel à la fonction  $\texttt{security\_check}$  par des NOP, il ne va rien se passer.
	- Si la clé n'est pas stockée dans le programme, il est possible d'extraire l'algorithme de génération de clé afin de fabriquer un générateur de clés (keygen).

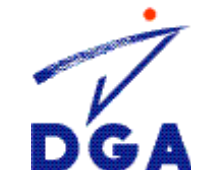

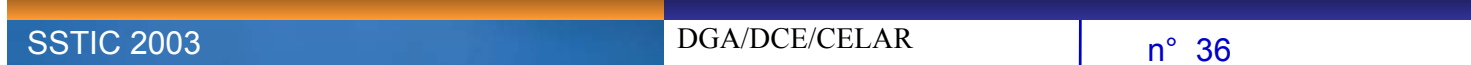

### **Les mesures de contournement 4/5**

#### I **Utilisation d'un désassembleur**

- L' appel au débuggeur n'est pas systématique, parfois une analyse statique du programme peut se révéler suffisante.
- → En regardant les références à des chaînes de caractères dans le code désassemblé, l'utilisateur peut remonter jusqu'a la routine security check et la « corriger ».

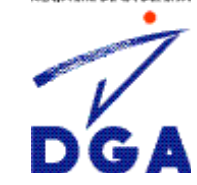

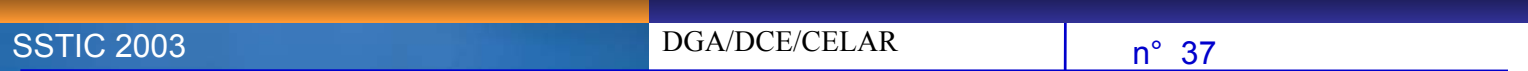

### Les mesures de contournement 5/5

#### I **Unpacking d'exécutable**

- De la même façon qu'il existe des programmes pour « packer » des exécutables, il en existe d'autres pour les « unpacker »!
- Au moment de l'exécution, le programme est dépacké/déchiffré en mémoire…

#### I **Modification de l'exécutable en mémoire**

 $\rightarrow$  Si l'unpacking est difficile ou la routine de chiffrement est compliquée et si l'utilisateur a pu localiser en mémoire les instructions en clair, il sera possible de les modifier directement.

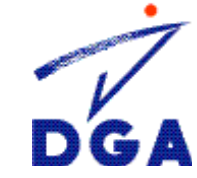

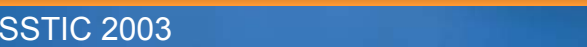

### **Exemple**

#### **Modification du programme netstat.exe de Windows 2000**

MINISTÈRE DE LA DÉFENSE

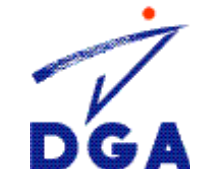

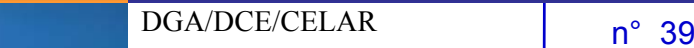

**SSTIC 2003** 

## **Étude de cas**

#### $\delta$  **But**

 $SS<sub>1</sub>$ 

Dissimuler les connexions réseau établies sur une machine Windows 2000.

- $\rightarrow$  Pour cela nous allons modifier le programme  $\text{next}$ .exe de Win2K car <sup>c</sup>'est lui (notamment…) qui permet à un administrateur de connaître l'état des connexions de sa machine.
- $\rightarrow$  Nous allons analyser le fonctionnement de ce programme et son comportement lorsqu'une connexion est ouverte sur la machine, puis nous allons essayer d'identifier la ou les fonctions responsables de l'affichage.
- Nous réfléchirons à une façon de modifier le code du programme qui nous permettra de sélectionner les lignes à afficher.
- $\rightarrow$  Cette analyse s'inspire en partie du travail effectué par  ${\tt three}$  sur nethide.

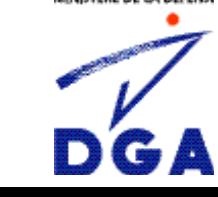

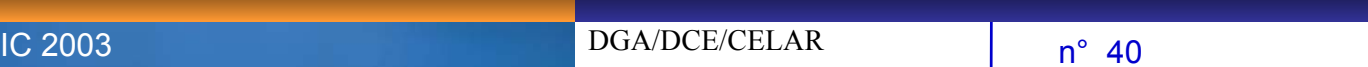

#### **Analyse de netstat.exe** 1/2

 $\rightarrow$  On lance une fenêtre cmd. exe sous Windows et on tape la commande netstat.exe -an pour avoir la liste des connexions ouvertes.

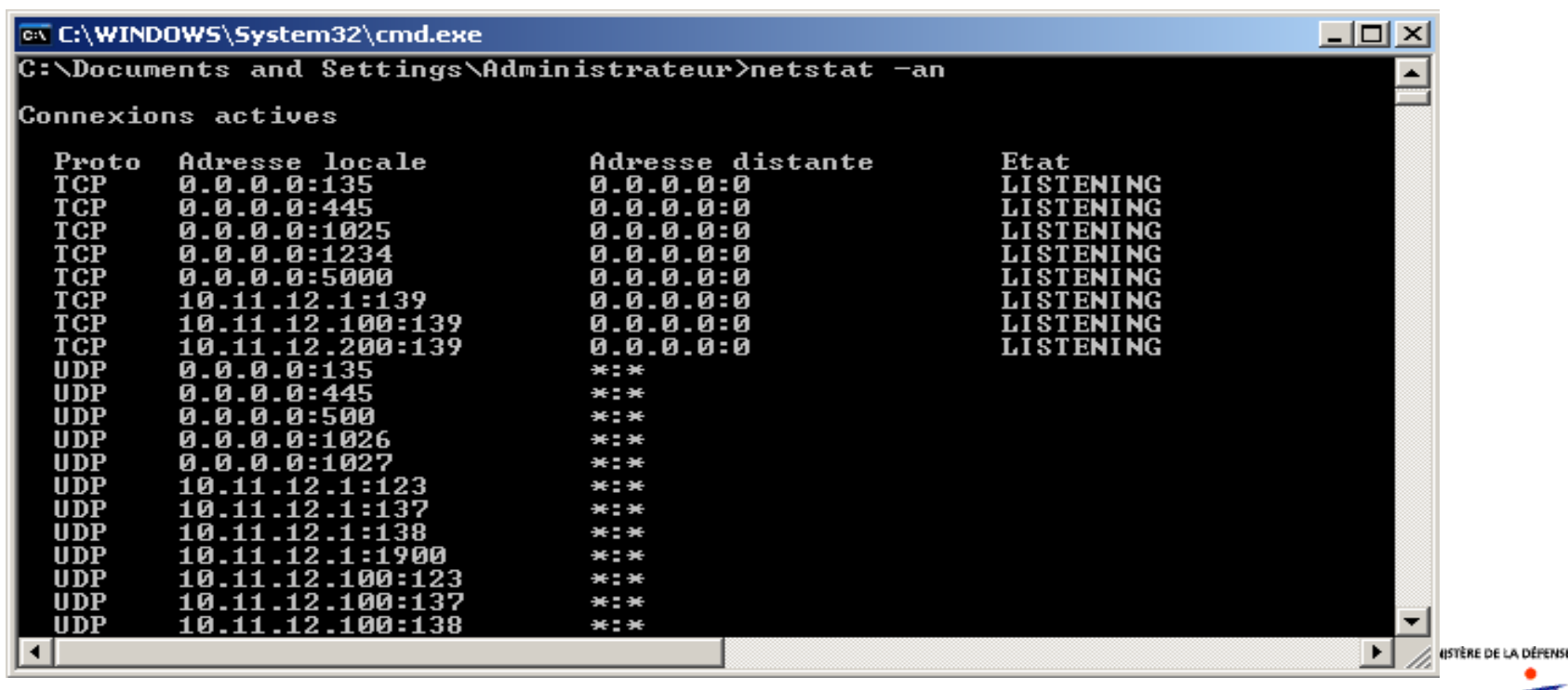

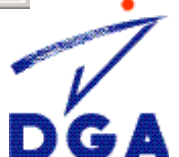

DGA/DCE/CELARn° 41

**SSTIC 2003** 

### **Analyse de netstat.exe** 2/2

- $\rightarrow$ On sélectionne un port sur lequel un service est dans l'état « listenning ».
- $\rightarrow$  On se connecte sur ce service via le client telnet: telnet localhost port selectionne
- On relance la commande netstat pour voir la présence d'une nouvelle ligne indiquant l'établissement d'une connexion sur la machine locale.

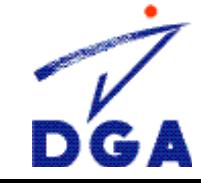

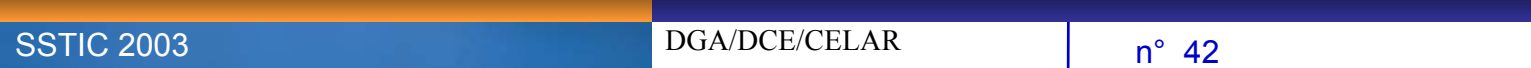

## Méthodologie 1/3

- On recherche des fonctions permettant l'affichage et/ou le formatage d'une chaîne de caractères.
	- On désassemble l'exécutable avec IDA pro (ou DASM32) et on regarde les fonctions « intéressantes » qui sont importées par le programme.
		- $\rightarrow$  FormatMessageA
		- $\rightarrow$ CharToOemBuffA
		- $\rightarrow$  fprintf
		- $\rightarrow$  sprintf

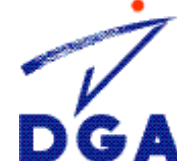

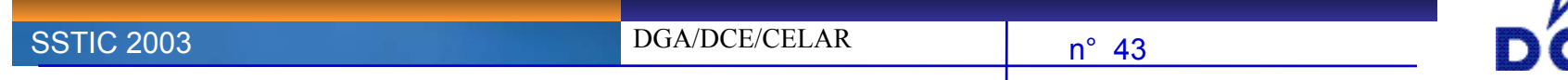

## Méthodologie 2/3

 $\rightarrow$ Identification de celle responsable de l'affichage via le MSDN Library.

> $\rightarrow$ FormatMessageA

 $\rightarrow$  Prototype de cette fonction:

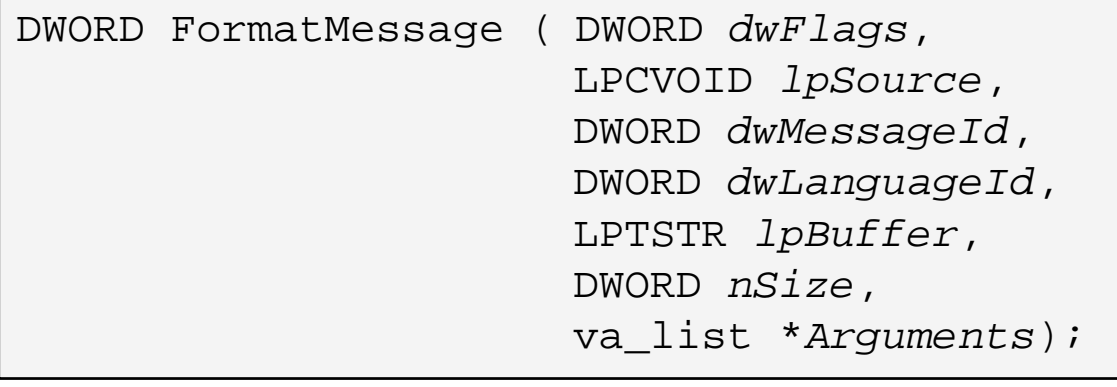

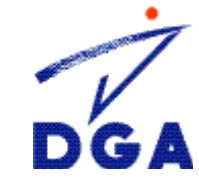

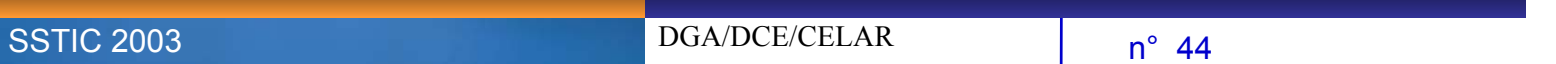

## Méthodologie 3/3

- La fonction FormatMessageA est appelée par différentes procédures, il faut déterminer celle qui est responsable de l'affichage.
	- On utilise SoftICE et on place un point d'arrêt sur la fonction FormatMessageA.
	- On quitte SoftICE et on relance netstat. SoftICE apparaît et on trace le programme avec F12 jusqu'à voir les lignes correspondant au programme netstat.exe apparaître dans notre fenêtre cmd.exe.
		- $\rightarrow$  On remarque un CALL récurrent à l'adresse 0100305B chaque fois qu'une nouvelle ligne s'affiche…
		- $\rightarrow$  C'est donc l'adresse de la fonction d'affichage!

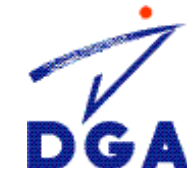

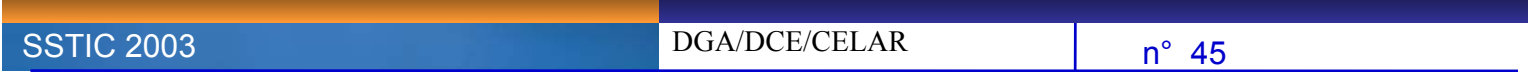

## **Analyse de la fonction d'affichage** 1/2

- $\rightarrow$  On va à l'adresse 0100305B sous IDA pro afin de regarder ce que fait la fonction d'affichage.
- $\rightarrow$  On la parcourt et on remarque différents appels à des fonctions d'impression et de manipulation de chaînes de caractères que nous avons identifiées comme étant intéressantes pour réaliser nos modifications.
- $\rightarrow$  On essaye de lire et de comprendre le code afin de trouver un endroit que nous pourrons modifier…
- **Remarques**: Il était possible de ne pas utiliser le débuggeur pour ce travail car la fonction FormatMessageA <sup>n</sup>'est appelée que par deux procédures différentes. Il était très simple d'identifier celle responsable de l'affichage de la ligne souhaitée. Cependant ce n'est pas toujours le cas…

n° 46

DGA/DCE/CELAR

**SSTIC 2003** 

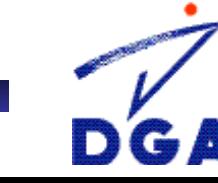

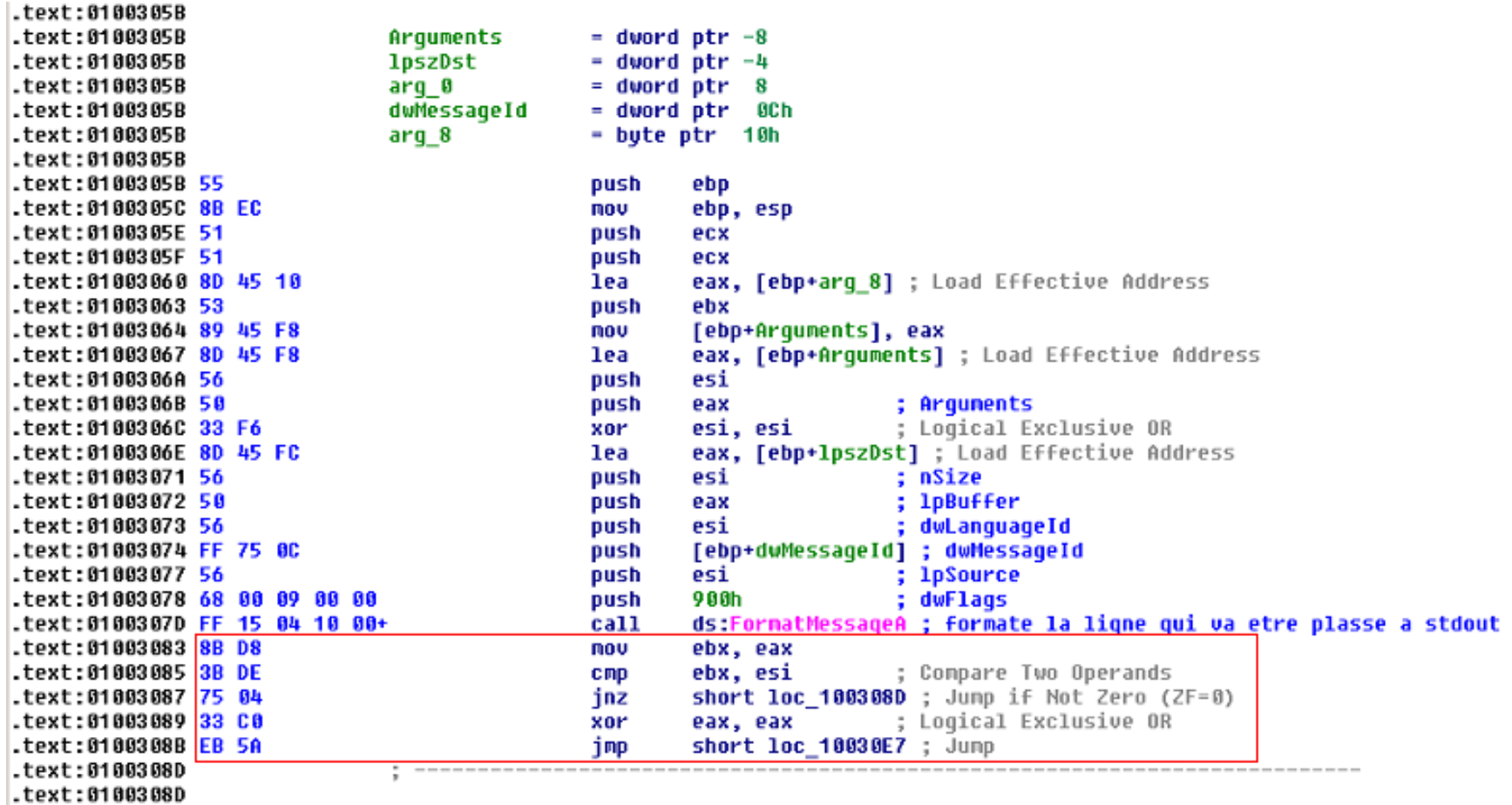

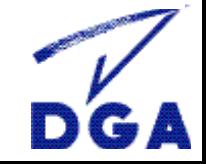

ä.

DGA/DCE/CELAR $n^{\circ}$  47

**SSTIC 2003** 

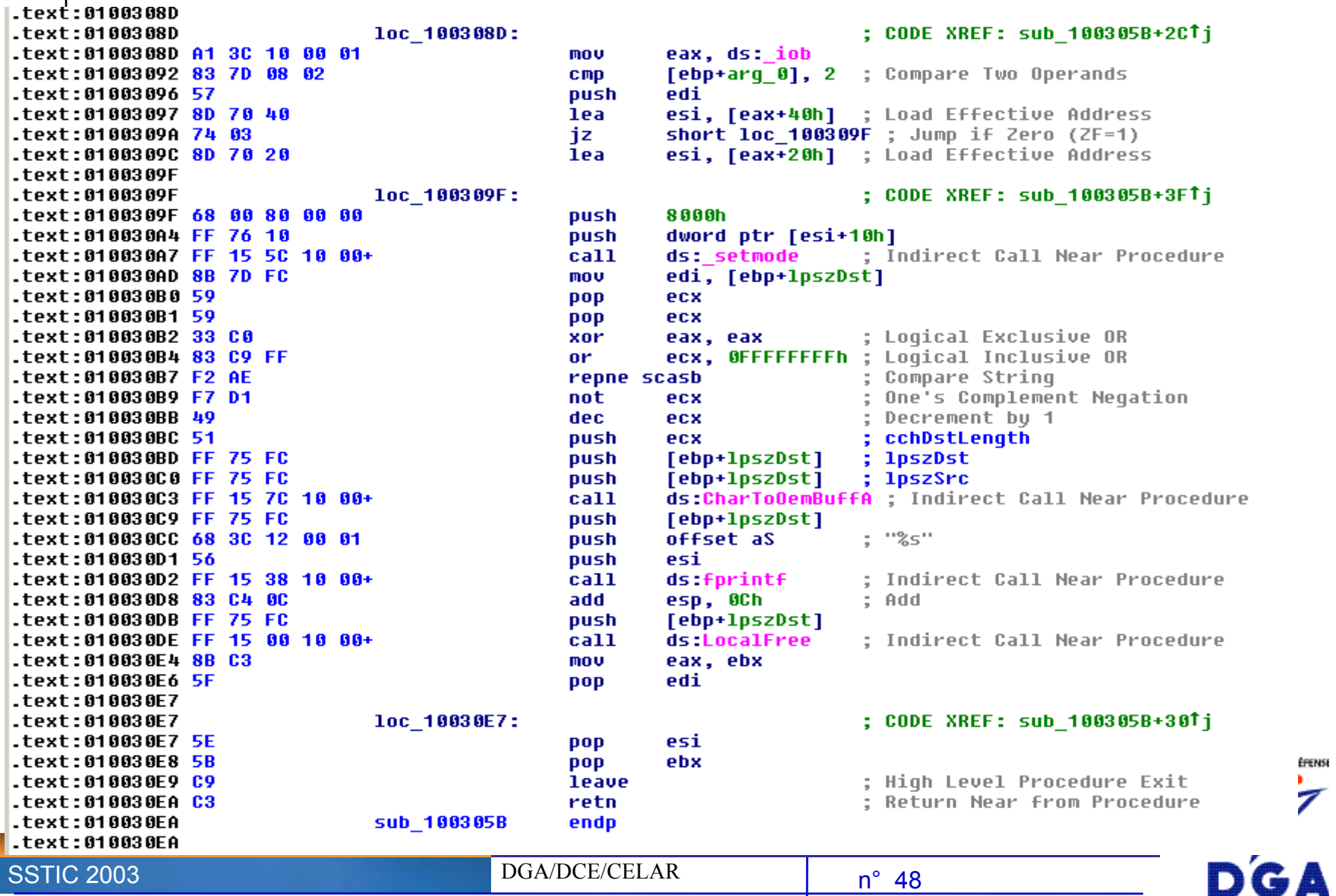

**SSTIC 2003** 

DGA/DCE/CELAR

n° 48

EFENSE  $\overline{ }$ 

## **Analyse de la fonction d'affichage 2/2**

Î Après l'appel à cette fonction, il y a une suite de 5 instructions très importante:

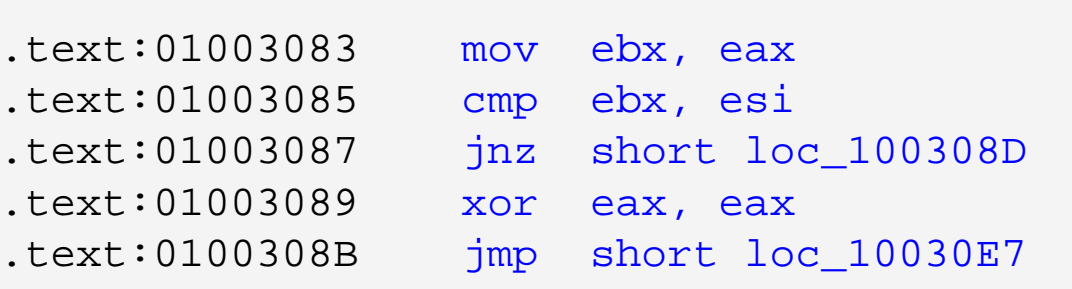

- ÎCopie le nombre de caractères écrit dans le buffer dans EBX
- $\rightarrow$  Regarde si la chaîne de caractères est vide (valeur renvoyé par la fonction FormatMessageA).
- $\rightarrow$  Si le nombre de caractères de la chaîne n'est pas nul, le flot d'instructions se déplace à l'adresse 100308D (affichage de la chaîne de caractères…).
- $\rightarrow$  Sinon le registre EAX est mis à 0.
- $\rightarrow$ Le flot d'instruction se déplace à la fin du programme (rien à afficher).

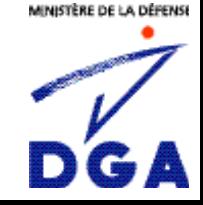

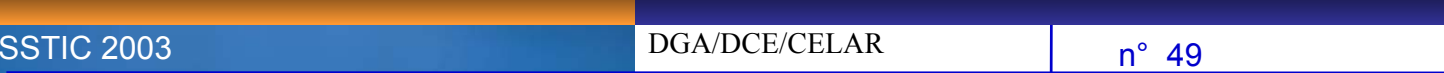

## **Modification de la fonction d'affichage 1/2**

- $\rightarrow$  Donc si il n'y a rien à afficher, on va directement à la fin du programme, adresse 010030E7.
- $\rightarrow$  Sinon on se déplace à l'adresse 0100308D, 4 octets plus loin dans le flot d'instructions.
- $\rightarrow$  Afin de modifier les instructions pour que plus rien ne soit affiché par le programme, et cela, même si il y a quelque chose dans la chaîne de caractères, il suffit de modifier l'adresse du saut conditionnel afin qu'il désigne le saut qui amène à la fin du programme!

ÎIl suffit de modifier:

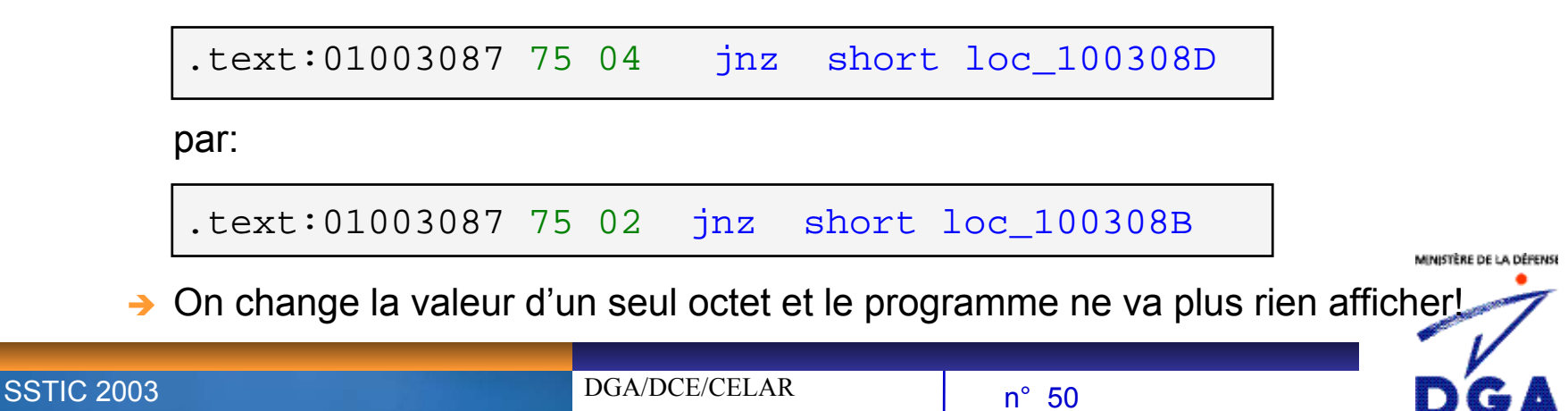

## **Modification de la fonction d'affichage 2/2**

- $\rightarrow$  Il ne reste plus qu'à utiliser un éditeur hexadécimal (HEXedit fera parfaitement l'affaire…).
- $\rightarrow$  On recherche la chaîne octale 3B DE 75 04 33 C0. 75 04 qui représente notre saut conditionnel ainsi que l'instruction suivante et précédente.
- $\rightarrow$  Il suffit de modifier 75 04 par 75 02 (2 octets moins loin dans le flot d'instructions)…
- $\rightarrow$  On vérifie que plus rien n'est affiché.

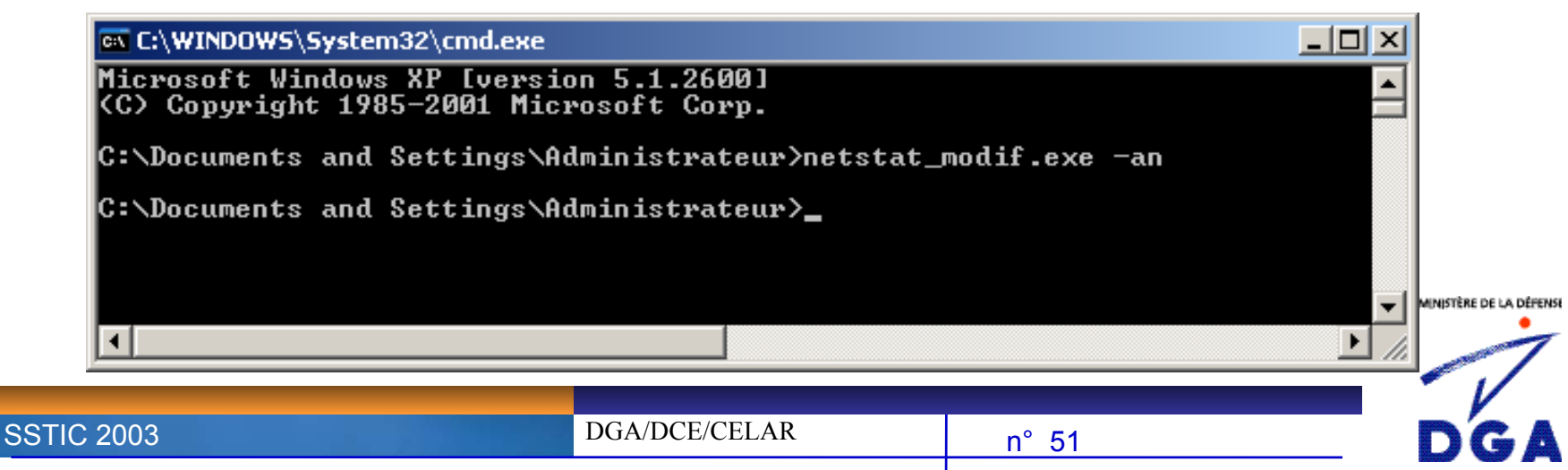

### **Conclusion**

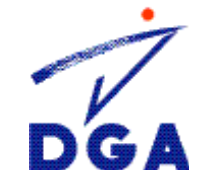

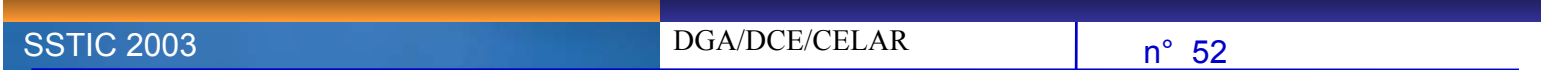

#### **Conclusion1/2**

- I **Il n'existe pas de méthode miracle pour faire de la rétroconception… Le processus de décompilation ne peut pas être complètement automatisé car ce problème est équivalent a celui « d'arrêt des machines » (halting problem) dont Alan Turing a démontré en 1936 qu'il n'existait pas de solutions ou d'algorithmes qui le résolvent, et ce, pour tous les types de conditions initiales…**
- I **Il est également illusoire de penser mettre au point des techniques de protection contre la rétroconception: une partie du programme sera toujours, à un moment donné, en clair dans la mémoire…**
- I **La modification d'un seul octet sur un total de 28432 permet de changer de façon radicale le fonctionnement d'un programme (cela le rend même complètement inutile dans ce cas précis…).**
- I **Nous avons expérimenté UNE façon de faire… Il était possible de faire autrement en modifiant le programme de façon plus fine en sélectionnant les lignes à ne pas afficher…**

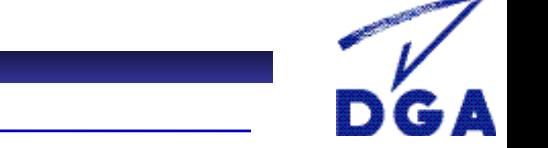

#### **Conclusion2/2**

**SSTIC 2003** 

- I **Le domaine de la rétroconception informatique est encore assez jeune comparé à d'autres secteurs industriels (électronique, automobile…).**
- I **Ces techniques sont essentiellement pratiquées par les « crackers » de logiciels avec un fort taux de réussite (à l'heure actuelle, aucune protection n'a été en mesure de résister longtemps à cette communauté d'informaticiens…).**
- I **Cependant, le spectre de connaissances nécessaires est très limité comparé à ce qui est nécessaire pour faire de la recherche de vulnérabilités.**
- I **Le monde du logiciel libre n'a pas facilité le développement d'une expertise internationale comme cela peut être le cas dans d'autres domaines de la sécurité informatique, mais les choses semblent évoluer...**

n° 54

DGA/DCE/CELAR

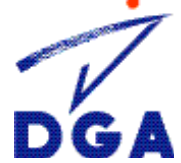